## **Oikolukijoiden muistlista, ohjeet ja lomakkeet**

Perehdytyksen diat

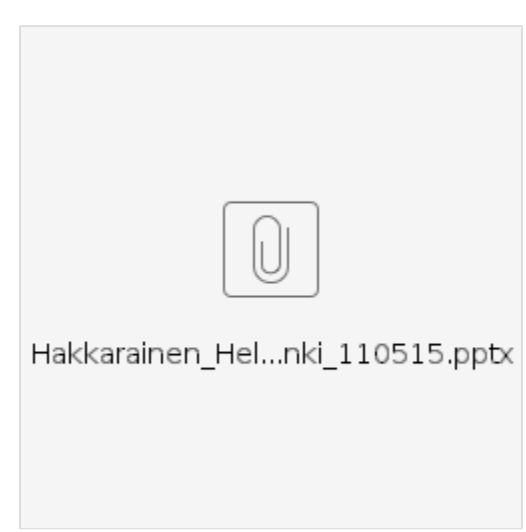

Ohessa perehdtyksen chattilogi ja linkki tallenteeseen:<https://connectpro.helsinki.fi/p1mubjjn4qi/>

## [Linkki käyttöohjeeseen](https://www.kiwi.fi/pages/viewpage.action?pageId=22743827)

Esitäytetty palkkionmaksulomake

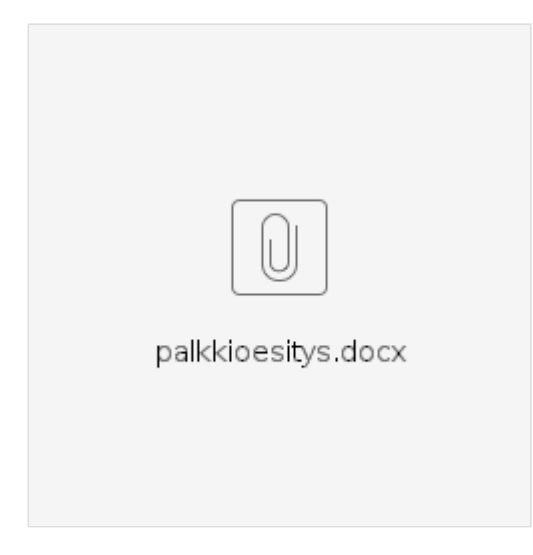

[Tietoa lähdeverokortista](http://www.vero.fi/fi-FI/Syventavat_veroohjeet/Lomakkeet/Henkiloasiakkaiden_lomakkeet/Verokortit_ja_ennakkoverot/Hakemus_rajoitetusti_verovelvollisen_lah%2835280%29)

## **Editorin DOs & DONTs**

- Älä välitä tekstin muotoilusta
- Muista käyttää virtuaalinäppistä kielin merkitsemiseksi
- Toistetaan painotuotteen virheet, eli sana korjataan kuvan mukaiseksi
- Yhdistäkää tavuviivoilla erotellut sanat yhteen
- Jos sana katkeaa ja jatkuu seuraavalle sivulle, niin se pitää myös yhdistää
- Pitkällä viivalla väärin yhdistyneet sanat täytyy erotella välilyönneillä
- Poista tekstistä signumit, leimat ja muut editorin tuottamat epäpuhtaudet
- Kuvien tuottamat epäpuhtaudet on myös poistettava
- Sivunumeroita ei tarvitse korjata (voi poistaa kokonaan)
- Epäselvät kohdat poistetaan (kuvatekstit yms.)
- Editori tukee Chromea ja Firefoxia, suosittelemme käyttämään jompaakumpaa

## **Kysymyksiä ja vastauksia**

**Kysymys**: Pari sanaa on väärällä rivillä. Vaikka laitan ne oikeaan paikkaan ja tallennan, kun palaan takaisin taas kaikki on sekaisin.

**Vastaus**: On yleinen virhe. Kokeile auttaako Rivitys-näppäimen painaminen. Kun tämä on valittuna, rivi katkaistaan samoin kuin digitaalisessa kuvassa. Jos valinnan ottaa pois, riveistä tulee niin pitkiä kuin editointikenttään mahtuu. Se mikä on yläbsnnerissa ja kääntää tekstikenttää toiseen asentoon. Auttaa useimmiten.

**Kysymys**: Mitäs merkitään semmoisiin kohtiin, joissa on tekstissä jonkin sanan oikeassa yläkulmassa pieni numero (yleensä "1") viittaamassa alaviitteeseen? Oikolukuohjelma on yleensä tunnistanut siihen jonkin väärän merkin. Korjaanko tekstiin tavallisen kokoisen ykkösen (ja laitanko sen kiinni sanan loppuun) vai jätänkö alaviitteeseen viittavan pikkunumeron kokonaan merkitsemättä?

**Vastaus**: Hyvä huomio, jota en eilen muistanut demonstroida. Kirjoita tavallinen ykkönen, mutta irroita se edeltävästä sanasta. Jos alaviitteet ovat venäjäksi, niin sitten käytä Ignore-kieltä niiden merkitsemiseksi.

**Kysymys**: Vilkaisin nopeasti koltansaamen kielen kirjoja. Kirjakuvassa näkyy sellaisia kirjaimia, jotka eivät ole tarjolla koltansaamen näppäimistöllä. Korjaanko tekstin tässä tapauksessa tarjolla olevien näppäinten mukaan?

**Vastaus**: Käytä tag-toimintoa osoittaaksesi missä sanasta puuttuu kirjain. Maalaa sana, paina Tag-nappulaa ja kirjoita, kuvaile mikä kirjain puuttuu. Linkkaa sitten sivu tekniseen tukee (anis.moubarik@helsinki.fi), niin yritetään etsiä ja lisätä puuttuvat kirjainmerkit mahdollisimman pian.

**Kysymys:** Minulla on aineistossa yksi tietty sivu, joka ei suostu millään tallentamaan korjauksia - päinvastoin tallennettaessa sivu heittää usean rivin osalta sanat ihan outoon järjestykseen. Kun sanajärjestystä yrittää palauttaa oikeaksi ja tallentelee muutoksia, aina jonkin tallennuksen kohdalla, sivu heittää sanajärjestykseen takaisin mullinmallin.

**Vastaus**: Ongelma esiintyy aika usein, jos taustalla olevan XML:n koordinaatit ovat sekaisin. Asialle ei voi mitään, pitää vain korjata sanat ja jättää ne siihen järjestykseen mihin ne editorissa joutuu. Muuta ei oikein voi - eteenpäin vaan.